1. Here is a simple event driven program. What is missing from it? That is, what needs to be added to this program so that it compiles, runs, and noticeably responds to events? (Note: Do not delete any code from the program. Only add code to it.)

```
import java.awt.*;
import java.awt.event.*;
import javax.swing.*;
public class WhatIsMissing
{
   public WhatIsMissing() {
      final JFrame jf = new JFrame("WhatIsMissing");
      jf.setDefaultCloseOperation(JFrame.EXIT_ON_CLOSE);
      jf.setLayout(new FlowLayout());
      final JButton jb = new JButton("Hello");
      jb.addActionListener(this);
      jf.add(jb);
      jf.setLocationRelativeTo(null);
      jf.setSize(400, 400);
   }
   @Override public void mouseClicked(MouseEvent e) {
      System.out.println(e);
   }
   @Override public void componentMoved(ComponentEvent e) {
      System.out.println(e);
   }
   @Override public void componentResized(ComponentEvent e) {
      System.out.println(e);
   }
}
```
2. The following block of code creates a framebuffer, places a model of a disk (with radius 1) at the center of the image plane, then it sets up the view rectangle and the viewport, and finally it renders the view rectangle into the viewport. In each part below, give a schetch of the view rectangle and the viewport (see the last page of this document for a couple of examples).

```
FrameBuffer fb = new FrameBuffer(500, 500, Color.white.darker());
  Scene scene = new Scene();
  Model disk = new Disk(1.0, 1, 64);ModelShading.setColor(disk, Color.black);
  scene.addPosition( new Position(disk) );
  // Set up the view rectangle (in the image plane).
  scene.getCamera().projOrtho(left, right, bottom, top, -1.0);
  // Set up the viewport (in the framebuffer).
  FrameBuffer.Viewport vp = fb.new Viewport(x, y, w, h, Color.white);
  fb.clearFB();
  vp.clearVP();
  Pipeline.render(scene, vp);
(a) // Parameterize the view rectangle.
      double left = -0.5, right = 1.0;
      double bottom = -0.5, top = 1.0;
      // Parameterize the viewport.
      int x = 50, y = 50;
      int w = 400, h = 400;
(b) // Parameterize the view rectangle.
      double left = -1.0, right = 1.0;
      double bottom = 0.0, top = 1.0;
      // Parameterize the viewport.
      int x = 0, y = 250;
      int w = 500, h = 250;
(c) // Parameterize the view rectangle.
      double left = 0.0, right = 1.0;
      double bottom = 0.0, top = 1.0;
      // Parameterize the viewport.
      int x = 250, y = 0;
      int w = 250, h = 500;
(d) // Parameterize the view rectangle.
      double left = -1.0, right = 3.0;
      double bottom = -1.0, top = 3.0;
      // Parameterize the viewport.
      int x = 0, y = 0;
      int w = 400, h = 400;
```
- 3. Give one important reason for using homogeneous coordinates in a graphics system.
- 4. Demonstrate, using algebra or pictures, that order matters when composing (concatenating) two transformations.
- 5. What would be the 16 entries in the  $4 \times 4$  homogeneous matrix in the Position object after executing the following lines of code?

position.setMatrix( Matrix.translate(1.5, 2.0, -3.0) ); position.getMatrix().mult( Matrix.scale(3, 2, 0.5) );

6. (a) Compute the 16 number that make up the  $4 \times 4$  homogeneous matrix in the Position object after executing the following lines of code.

> position.setMatrix( Matrix.translate(3.0, 0.0, 0.0) .times(Matrix.scale(3.0, 1.0, 1.0)) );

(b) Compute the 16 number that make up the  $4 \times 4$  homogeneous matrix in the Position object after executing the following lines of code.

```
position.setMatrix( Matrix.scale(3.0, 1.0, 1.0)
             .times(Matrix.translate(3.0, 0.0, 0.0)) );
```
(c) Compute the 16 number that make up the  $4 \times 4$  homogeneous matrix in the Position object after executing the following lines of code.

```
position.setMatrix( Matrix.scale(3.0, 1.0, 1.0)
             .times(Matrix.translate(1.0, 0.0, 0.0)) );
```
- (d) How would you explain to someone, without doing the actual calculations, why the matrices in parts (a) and (b) are different, but the matrices in parts (a) and (c) are the same?
- 7. Assume that p is a reference to a Position object. How do the following two lines of code differ?

```
p.setMatrix( Matrix.translate(3,0,0).times(Matrix.scale(2,2,2)) );
p.setMatrix( Matrix.translate(3,0,0).mult(Matrix.scale(2,2,2)) );
```
8. Assume that p is a reference to a Position object and that m1, m2, m3 are references to Matrix objects. In what ways are the following two lines of code simil;ar, and in what ways do they differ?

p.setMatrix( m1.times(m2).mult(m3) ); p.setMatrix( m1.times(m2.mult(m3)) ); 9. Assume that p is a reference to a Position object. What is wrong with the following line of code? Explain in detail what the line of code does.

p.matrix2Identity().times(Matrix.translate(3,0,0)).mult(Matrix.scale(2,2,2));

10. Suppose we have defined a subclass DrawModel of Model that represents the following image in the xy-plane. Draw a picture of the scene graph that the following code constructs. Draw a sketch of the scene that the code would produce when it is rendered. For each of the three model images, give the coordinates of the model's "origin" point.

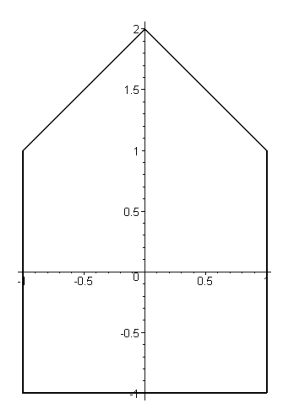

```
Model drawModel = new DrawModel();
Position p1 = new Position(drawModel);
Position p2 = new Position(drawModel);
Position p3 = new Position(drawModel);
p2.setMatrix( Matrix.translate(1.0, 3.0, 0.0).times(
              Matrix.rotateZ(45.0)));
p3.setMatrix( Matrix.translate(1.0, 0.0, 0.0).times(
              Matrix.translate(1.0, 0.0, 0.0)) );
p1.setMatrix( Matrix.translate(-2.0, -2.0, 0.0).times(
              Matrix.rotateZ(-90.0)));
Scene scene = new Scene();
scene.addPosition(p1, p2, p3);
```
11. Using the same DrawModel class from the previous problem, write code that would generate the following image. Do this two different ways, one way with a translation preceding a rotation (in the code), and the second way with a rotation preceding a translation (in the code).

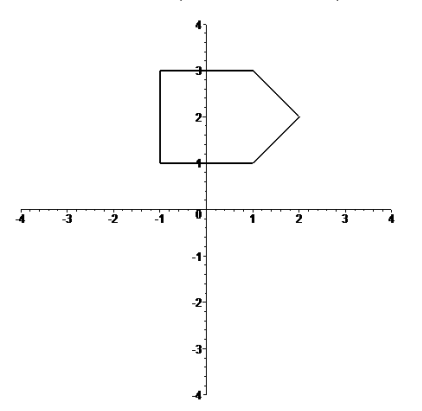

- (a) Translation and then rotation.
- (b) Rotation and then translation.
- 12. Using the same DrawModel class from the previous problem, write code that would generate the following image. Do this two different ways, one way with a translation preceding a rotation (in the code), and the second way with a rotation preceding a translation (in the code).

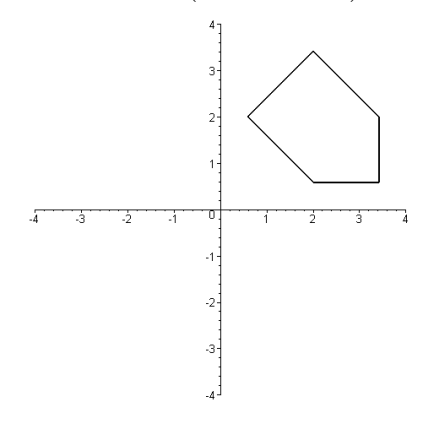

- (a) Translation and then rotation.
- (b) Rotation and then translation.

13. Suppose you have available to you a subclass DrawUnitCircle of Model that draws in the xy-plane a circle of radius one centered at the origin. What would the following code draw in the xy-plane? What does its scene graph look like?

```
Model circle = new DrawUnitCircle();
Position p1 = new Position(circle);
Position p2 = new Position(circle);
Position p3 = new Position(circle);
p1.setMatrix( Matrix.scale(2.0, 2.0, 2.0) );
p2.setMatrix( Matrix.rotateZ(theta1).times(
              Matrix.translate(3.0, 0.0, 0.0)) );
p3.setMatrix( Matrix.rotateZ(theta2).times(
              Matrix.translate(1.5, 0.0, 0.0)).times(
              Matrix.scale(0.5, 0.5, 1.0)) );
Scene scene = new Scene();
scene.addPosition(p1, p2, p3);
```
14. Suppose you have available to you a subclass DrawUnitCircle of Model that draws in the  $xy$ -plane a circle of radius one centered at the origin. Use a *single* instance of this model, several instances of Position, and any of the methods addPosition(), translate(), rotate(), and scale(), to draw the following "F-shape". The vertical ellipse has its bottom at the point  $(0, 0)$  and its top at the point  $(0, 4)$ , and at its widest it is 1 unit across. The upper horizontal ellipse is 2 units long. The lower horizontal ellipse is 1.5 units long. Its right hand end point has coordinates  $(2, 2)$ . The two horizontal ellipses are 0.5 units tall.

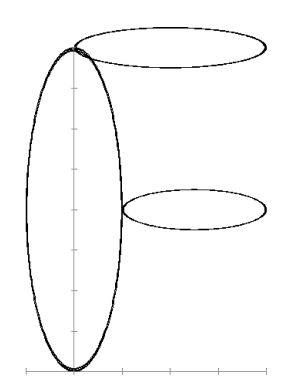

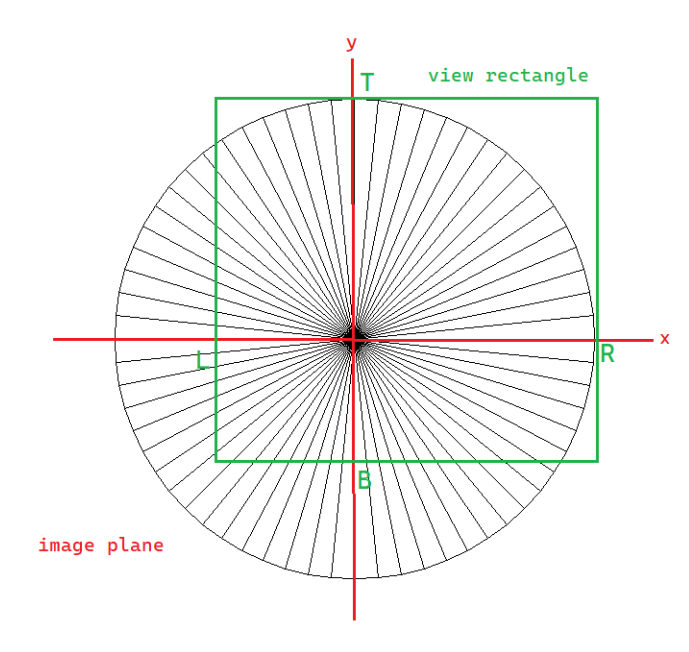

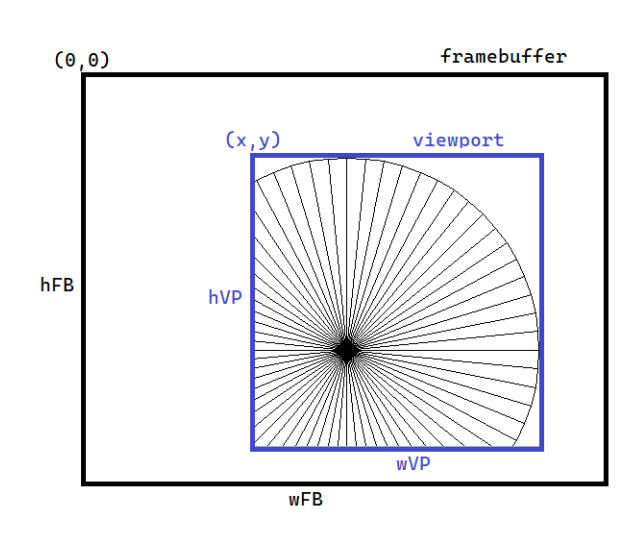

scene.getCamera().projOrtho(left, right, bottom, top)  $\mathop{\bf or}\nolimits$ scene.getCamera().projPerspective(left, right, bottom, top)

FrameBuffer fb = new FrameBuffer(wFB, hFB) FrameBuffer.Viewport vp = fb.new Viewport(x, y, wVP, hVP)

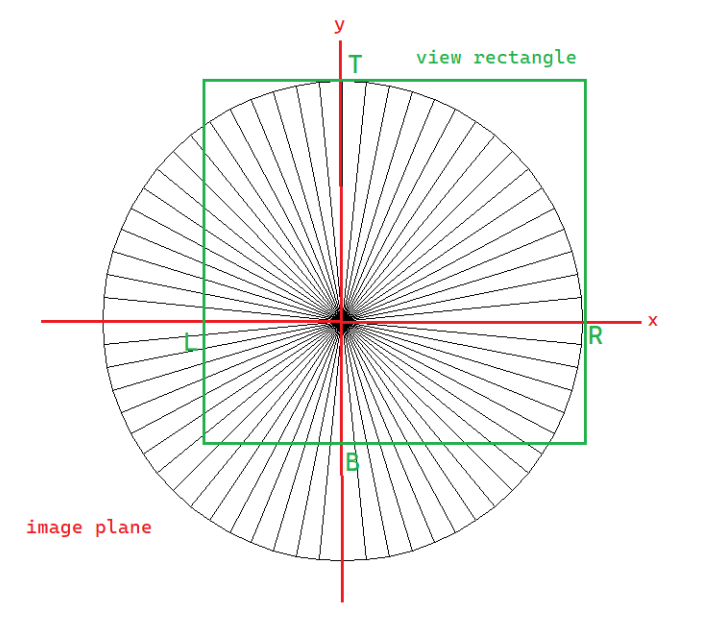

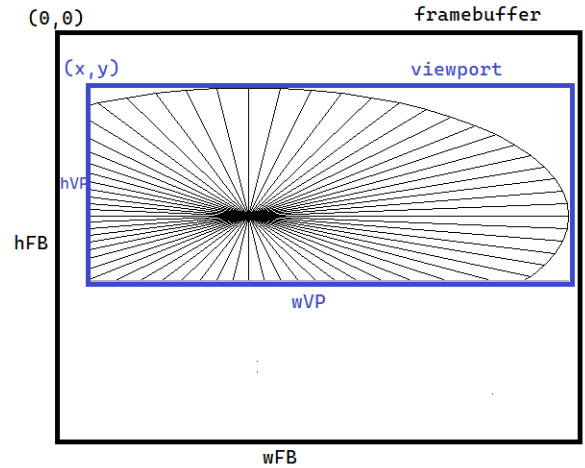

scene.getCamera().projOrtho(left, right, bottom, top)  $\mathbf{or}$ scene.getCamera().projPerspective(left, right, bottom, top)

FrameBuffer fb = new FrameBuffer(wFB, hFB) FrameBuffer.Viewport vp = fb.new Viewport(x, y, wVP, hVP)